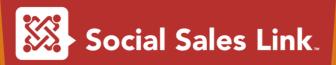

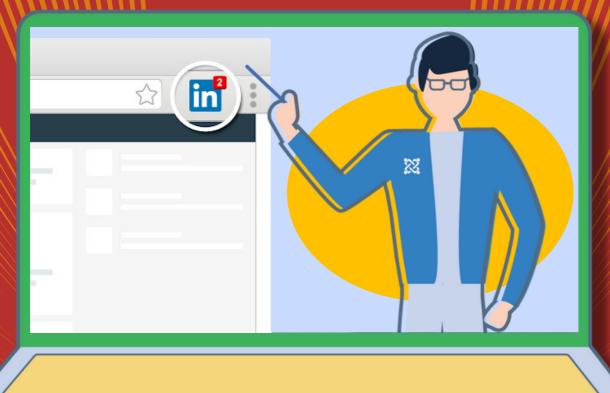

# Use the Linkeline

Notification
Web Browser Extension!

by: Bob Woods

# **Use the LinkedIn Notification Web Browser Extension**

This browser extension (desktop only) has been around for awhile now, but it used to be available for only Chrome. Now, though, you can add it to your Chrome, Firefox, or Microsoft Edge browser.

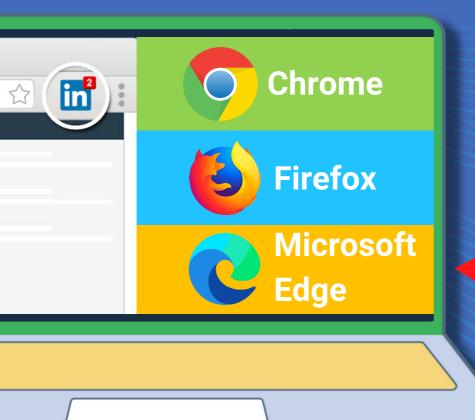

LinkedIn's browser extension "lights up" with a number in a red beacon whenever you have new activity waiting for you on the platform. LinkedIn doesn't have to be open for you to see it!

I use it consistently, yet strategically.

The extension informs you when you have these kinds of items waiting for you:

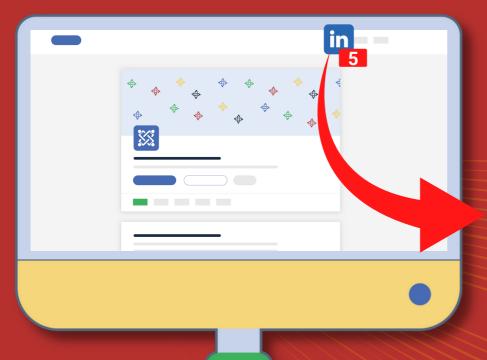

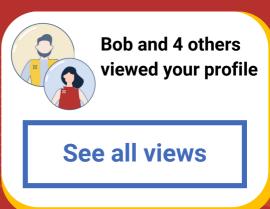

- 1. New My Network activity new connection requests and accepted connection requests
- 2. New Messages and replies
- 3. New Notifications, including:
- Activity on your shares
- New profile views
- How many times you appeared in searches
- And much more

# How to find for your browser:

- 1. Search Google: LinkedIn extension [your browser]
- e.g., LinkedIn extension Chrome
- 2. The extension's page for the browser you searched for should be the top result (or close to it):

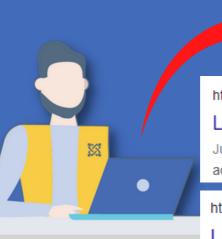

https://chrome.google.com > detail > linkedin-extension

### LinkedIn Extension

Jul 12, 2022 — This **extension** lights up with a new notification count whenever you have new activity waiting **for** you at **LinkedIn**.

https://addons.mozilla.org > en-US > firefox > addon

LinkedIn Notifications – Get this Extension for Firefox (en-US)

Sep 13, 2019 — Download **LinkedIn Notifications** for **Firefox**. This is ported version of **LinkedIn** Official Chrome Extension Never miss important message or ...

https://microsoftedge.microsoft.com > linkedin-extension

LinkedIn Extension - Microsoft Edge Addons

This **extension** lights up with a new notification count whenever you have new activity waiting for you at **LinkedIn**.

3. Click the one that's appropriate for you and follow the instructions.

Sometimes, you might have FOMO (fear of missing out) with LinkedIn. This extension goes a long way to lessen that feeling. You'll still need to go to <a href="LinkedIn.com">LinkedIn.com</a> to track your newsfeed.

The extension is great for keeping your thumb on the pulse of your My Network, Messages, and Notifications sections without having LinkedIn open in a browser window 24/7.

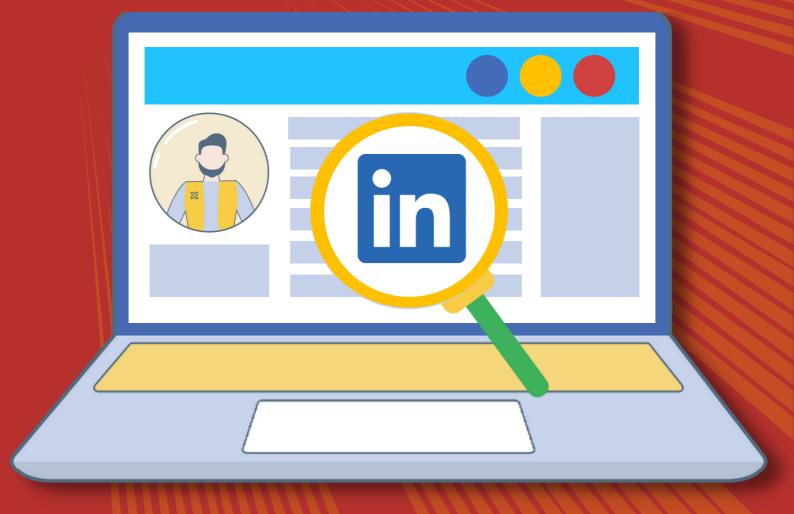

## **Use the LinkedIn Notification Web Browser Extension**

Of the three sections it tracks, I use the extension strategically to keep an eye on my activity in My Network and Messaging.

As I already have checking Notifications built into my daily schedule, I want to respond to messages and invitation activity as soon as I'm able. I can then act when it's convenient for me.

The first graphic below shows what happens when I hover over the extension in my browser. I can see I have one My Network item, three Messages, and 12 Notifications. A bonus: Clicking on the extension opens LinkedIn in a new tab. You won't lose anything in your browser when you click it.

The bottom graphic is the top navigation display when I click in. They match!

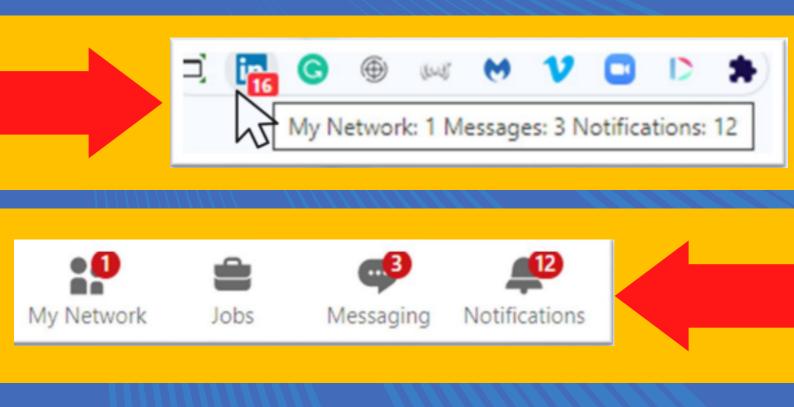

If you are exploring ways to convert your LinkedIn connections into conversations, then let's chat.

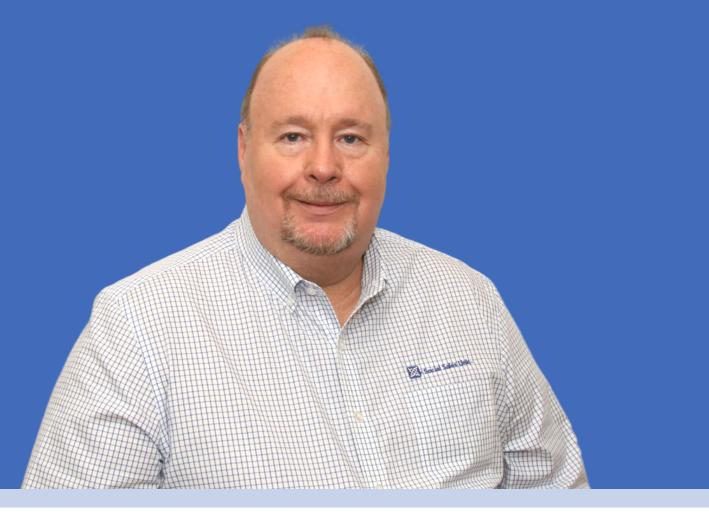

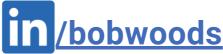

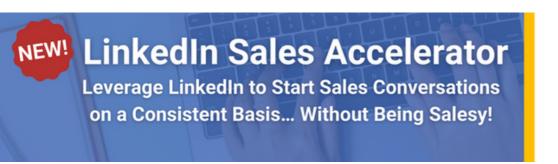

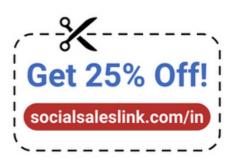

FREE Resources: socialsaleslink.com/library

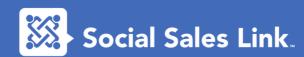